## **Defining Custom Actions**

The Process Dashboard provides the possibility to define custom actions that can be called on base of the selected data. This way, you could e.g. search for rejected loan approvals and schedule this customer for further interviewing (see also [Triggering a Custom Action](https://doc.scheer-pas.com/display/BRIDGE/Triggering+a+Custom+Action)).

Figure: List of Custom Actions in the Process Dashboard Administration

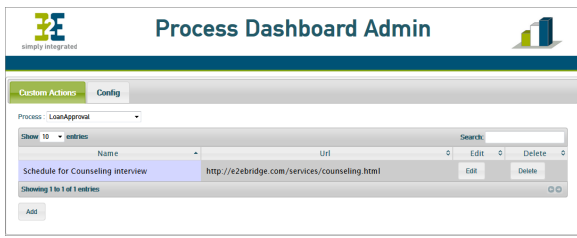

To add a custom action, select a process (e.g. **LoanApproval**) and click the **Add** button.

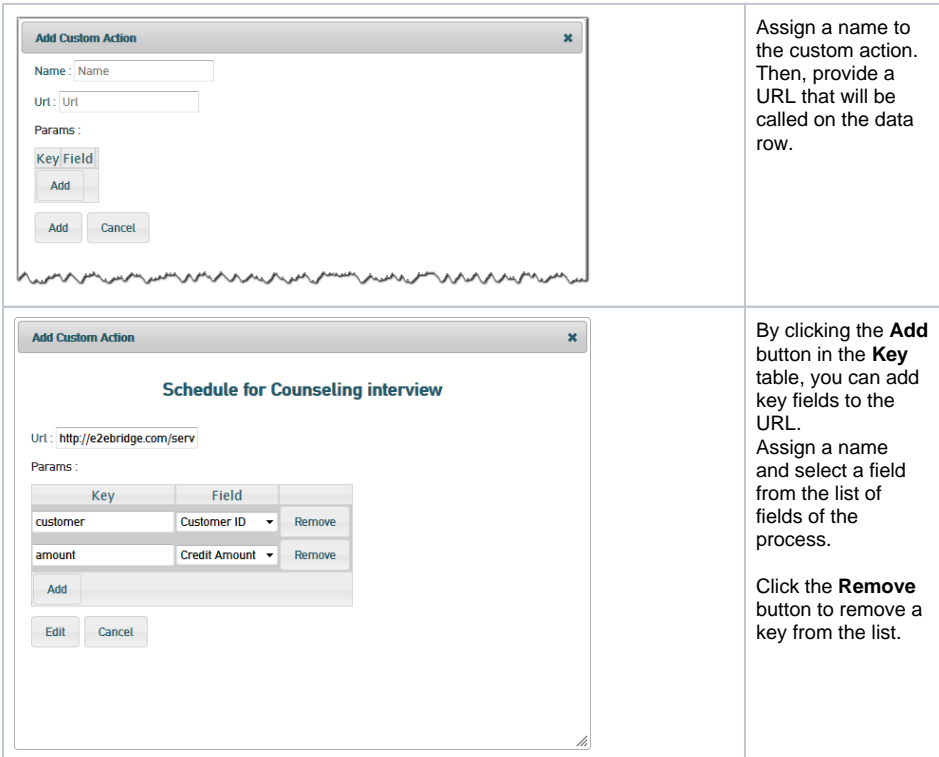

Click **Save** to save your changes or **Cancel** to abort.

Now, you can use the newly defined custom action as described in [Triggering a Custom Action](https://doc.scheer-pas.com/display/BRIDGE/Triggering+a+Custom+Action).

**Related Pages:**

- [Triggering a Custom Action](https://doc.scheer-pas.com/display/BRIDGE/Triggering+a+Custom+Action)
- [Inspecting the Collected](https://doc.scheer-pas.com/display/BRIDGE/Inspecting+the+Collected+Data)
- [Data](https://doc.scheer-pas.com/display/BRIDGE/Inspecting+the+Collected+Data)